# **ZTE Teléfono Celular Blade V6 Max (A610)**

# **Manual de Usuario**

Le sugerimos leer este manual de usuario antes de Utilizar su teléfon

### **INFORMACIÓN LEGAL Copyright © 2015** ZTE Corporation**.**

#### **Todos los derechos reservados.**

Ninguna parte de esta publicación puede ser citada, reproducida, traducida o utilizada en cualquier forma o por cualquier medio, electrónico o mecánico, incluyendo fotocopias y microfilm, sin el permiso previo por escrito de ZTE Corporation.

ZTE Corporation se reserva el derecho de hacer modificaciones sobre errores de impresión o actualizar las especificaciones contenidas en este manual sin previo aviso.

**Nº de Versión:** R1.0 **Fecha de Edición:** 2016.05.04

### **Contenido**

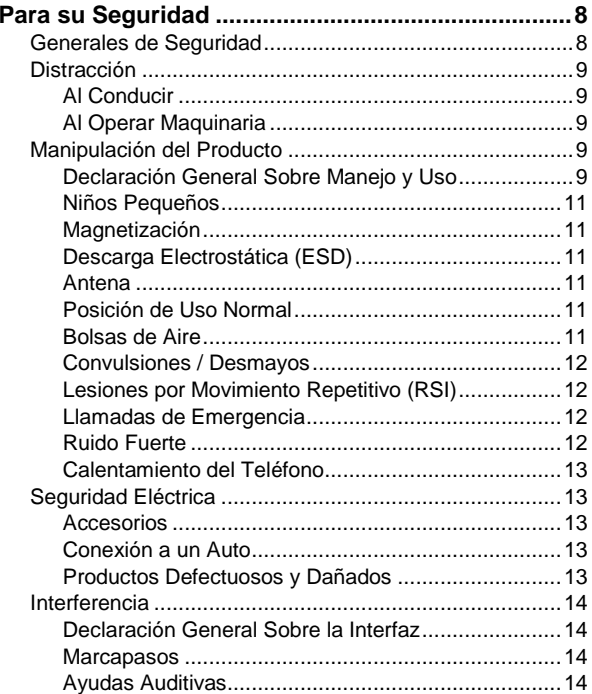

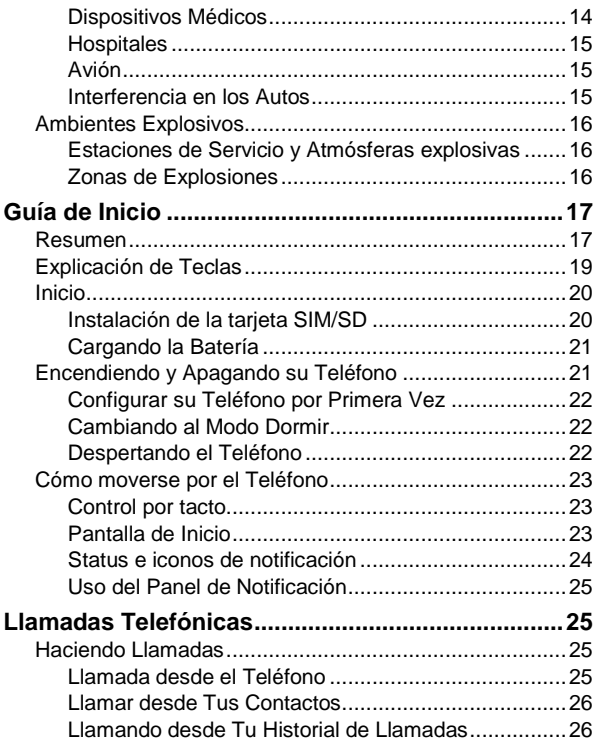

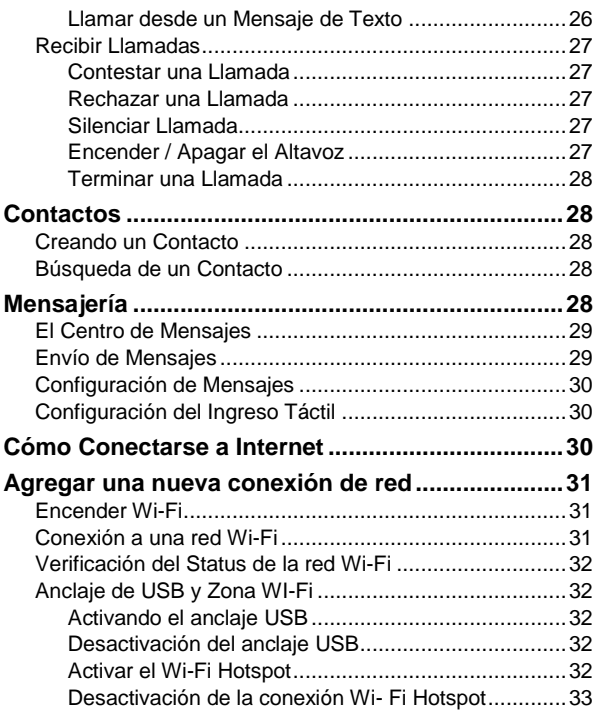

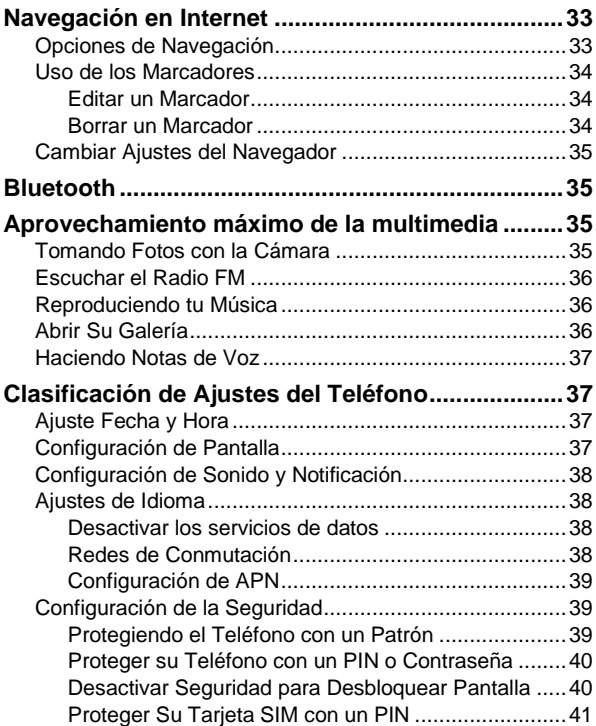

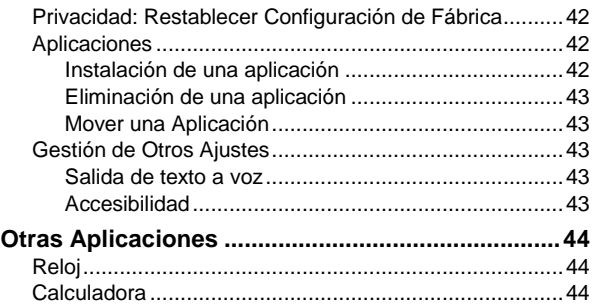

#### **IFT:**

**"La operación de este equipo está sujeta a las siguientes condiciones:** 

**1)Este equipo no causará interferencias perjudiciales**

**2)Este equipo aceptar cualquier interferencia, incluyendo la que pueda causar su operación no deseada**

# <span id="page-7-0"></span>**Para su Seguridad**

### <span id="page-7-1"></span>**Generales de Seguridad**

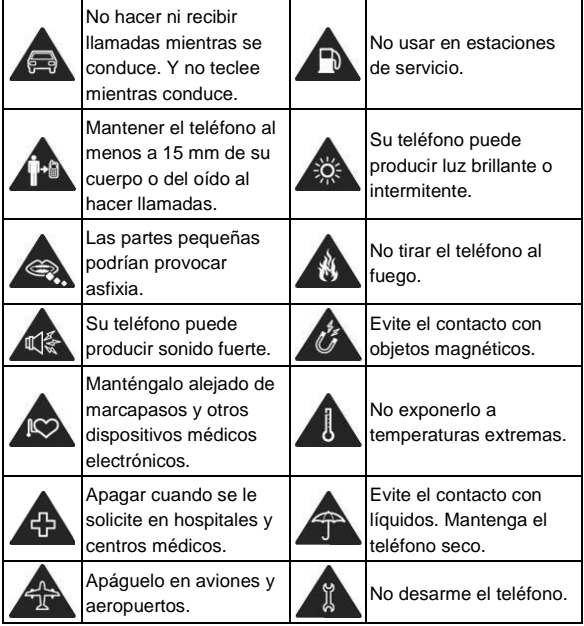

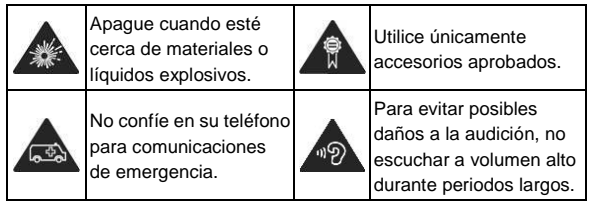

### <span id="page-8-0"></span>**Distracción**

### <span id="page-8-1"></span>**Al Conducir**

Debe prestarse toda la atención al conducir para reducir el riesgo de un accidente. Utilizar un teléfono mientras conduce (incluso con un kit de manos libres) puede causar distracción y causar un accidente. Usted debe cumplir con las leyes locales y reglamentos que restringen el uso de dispositivos inalámbricos mientras conduce.

### <span id="page-8-2"></span>**Al Operar Maquinaria**

Debe prestarse toda la atención al operar maquinaria con el fin de reducir el riesgo de un accidente.

### <span id="page-8-3"></span>**Manipulación del Producto**

### <span id="page-8-4"></span>**Declaración General Sobre Manejo y Uso**

Eres el único responsable de cómo usas el teléfono y las consecuencias de su uso.

Siempre debe desconectar el teléfono dondequiera que esté prohibido el uso de un teléfono. El uso del teléfono está sujeto a las medidas de seguridad diseñadas para proteger a los usuarios y su entorno.

- Siempre tratar su teléfono y sus accesorios con cuidado, guárdelo en un lugar limpio y libre de polvo.
- No exponga el teléfono ni sus accesorios a llamas o encendedores.
- No exponga el teléfono ni sus accesorios a líquidos o humedad.
- No deje caer, tire ni intente doblar el teléfono o sus accesorios.
- No use químicos abrasivos, solventes de limpieza o aerosoles para limpiar el dispositivo ni sus accesorios.
- No pinte el teléfono o sus accesorios.
- No intente desarmar el teléfono ni sus accesorios, sólo el personal autorizado debe hacerlo.
- No exponga el teléfono ni sus accesorios a temperaturas extremas, mínimo - [20] y máximo + [60] grados Celsius.
- La temperatura de funcionamiento normal del teléfono es entre 0°C a 45°C. Para garantizar las funciones de teléfono normal, no utilice este teléfono fuera de éste rango.
- Por favor cumpla con las regulaciones locales para desecho de productos electrónicos.
- No llevar el teléfono en tu bolsillo trasero ya que podría romperse cuando te sientas.

### <span id="page-10-0"></span>**Niños Pequeños**

No deje su teléfono y sus accesorios al alcance de niños pequeños ni permita que jueguen con él.

Podrían dañarse ellos mismos y a otros, o podrían dañar accidentalmente el teléfono.

Su teléfono contiene piezas pequeñas con bordes filosos que pueden causar una lesión o puede desprenderse y crear un peligro de asfixia.

### <span id="page-10-1"></span>**Magnetización**

Para evitar el riesgo de magnetización, no permita que los dispositivos electrónicos o soportes magnéticos estén cerca del teléfono durante mucho tiempo.

### <span id="page-10-2"></span>**Descarga Electrostática (ESD)**

No toque los conectores de metal de la tarjeta SIM.

### <span id="page-10-3"></span>**Antena**

No toque la antena innecesariamente.

### <span id="page-10-4"></span>**Posición de Uso Normal**

Al hacer o recibir una llamada telefónica, sostenga el teléfono cerca del oído, con la parte inferior hacia la boca.

#### <span id="page-10-5"></span>**Bolsas de Aire**

No coloque el teléfono encima del área la bolsa de aire o en la zona de despliegue de la bolsa de aire.

Guardar de forma segura el teléfono antes de conducir su vehículo.

### <span id="page-11-0"></span>**Convulsiones / Desmayos**

El teléfono puede producir una luz brillante o intermitente.

### <span id="page-11-1"></span>**Lesiones por Movimiento Repetitivo (RSI)**

Para minimizar el riesgo de RSI cuando envía mensajes de texto o juega con el teléfono:

- No sujete el teléfono demasiado fuerte.
- Pulse los botones suavemente.
- Utilizar las funciones especiales que están diseñadas para minimizar las ocasiones que oprime los botones, tales como Plantillas de Mensajes y Texto Predictivo.
- Tomar varios descansos para estirarse y relajarse.

### <span id="page-11-2"></span>**Llamadas de Emergencia**

Este teléfono, como cualquier teléfono móvil, funciona usando señales de radio, que no pueden garantizar conexión en todas las condiciones. Por lo tanto, usted no debe confiar exclusivamente en su teléfono móvil para comunicaciones de emergencia.

### <span id="page-11-3"></span>**Ruido Fuerte**

Este teléfono es capaz de producir ruidos, que pueden dañar su oído. Baje el volumen antes de utilizar auriculares, auriculares Bluetooth u otros dispositivos de audio.

### <span id="page-12-0"></span>**Calentamiento del Teléfono**

El teléfono puede calentarse durante la carga y durante el uso normal.

### <span id="page-12-1"></span>**Seguridad Eléctrica**

#### <span id="page-12-2"></span>**Accesorios**

Utilice sólo accesorios aprobados.

No conecte productos o accesorios incompatibles.

Tenga cuidado no toque ni permita que objetos metálicos, como monedas o llaveros, estén en contacto o hagan cortocircuito con los terminales de la batería.

#### <span id="page-12-3"></span>**Conexión a un Auto**

Buscar asesoramiento profesional cuando se conecte un interfaz del teléfono al sistema eléctrico del vehículo.

#### <span id="page-12-4"></span>**Productos Defectuosos y Dañados**

No intente desarmar el teléfono o sus accesorios.

Sólo personal calificado puede dar servicio o reparar el teléfono o sus accesorios.

Si el teléfono o sus accesorios han sido sumergidos en agua, perforados, o sometidos a una severa caída, no los utilice hasta que sean llevarlos a un centro de servicio autorizado.

### <span id="page-13-0"></span>**Interferencia**

#### <span id="page-13-1"></span>**Declaración General Sobre la Interfaz**

Debe tener cuidado al usar el teléfono en proximidad a dispositivos médicos personales, tales como marcapasos y aparatos de ayuda auditiva.

#### <span id="page-13-2"></span>**Marcapasos**

Los fabricantes de marcapasos recomiendan mantener una separación mínima de 15 cm entre un teléfono móvil y un marcapasos para evitar posibles interferencias con el marcapasos. Para ello, utilice el teléfono en la oreja opuesta al marcapasos y no lo lleve en el bolsillo.

### <span id="page-13-3"></span>**Ayudas Auditivas**

Personas con ayudas auditivas u otros implantes cocleares pueden experimentar ruidos que interfieren al utilizar dispositivos inalámbricos o cuando uno está cerca.

El nivel de interferencia dependerá del tipo de dispositivo para la audición y la distancia de la fuente de interferencia, aumentando la separación entre ellos puede reducir la interferencia. También puede consultar al fabricante de su ayuda auditiva para comentar alternativas.

#### <span id="page-13-4"></span>**Dispositivos Médicos**

Consulte con su médico y el fabricante del dispositivo para determinar si la operación de su teléfono puede interferir

con el funcionamiento de su dispositivo médico.

### <span id="page-14-0"></span>**Hospitales**

Apague su dispositivo inalámbrico cuando se le solicite en hospitales, clínicas o centros de salud. Estas solicitudes se hacen para evitar posibles interferencias con equipos médicos sensibles.

### <span id="page-14-1"></span>**Avión**

Apague su dispositivo inalámbrico cuando se lo solicite el personal del aeropuerto o línea aérea.

Consulte con el personal de la línea aérea acerca del uso de dispositivos inalámbricos a bordo de la aeronave. Si el dispositivo ofrece un 'modo avión', este debe estar activado antes de embarcar en un vuelo.

#### <span id="page-14-2"></span>**Interferencia en los Autos**

Por favor tenga en cuenta que debido a posibles interferencias en equipos electrónicos, algunos fabricantes de vehículos prohíben el uso de teléfonos móviles en sus vehículos a menos que un kit de manos libres con una antena externa se incluya en la instalación.

### <span id="page-15-0"></span>**Ambientes Explosivos**

#### <span id="page-15-1"></span>**Estaciones de Servicio y Atmósferas explosivas**

En lugares con atmósferas potencialmente explosivas, obedezca todas las señales publicadas para apagar los dispositivos inalámbricos, como su teléfono u otro equipo de radio.

Las zonas con atmósferas potencialmente explosivas incluyen las zonas de suministro de combustible, debajo de la cubierta en barcos, instalaciones de transferencia o almacenamiento de químicos, áreas donde el aire contiene productos químicos o partículas como polvos de metal.

#### <span id="page-15-2"></span>**Zonas de Explosiones**

Apague su teléfono móvil o dispositivo inalámbrico cuando esté en una zona de explosiones o en áreas de apagado de "radios de dos vías" o "dispositivos electrónicos" para evitar la interferencia con operaciones explosivas.

# <span id="page-16-0"></span>**Guía de Inicio**

### <span id="page-16-1"></span>**Resumen**

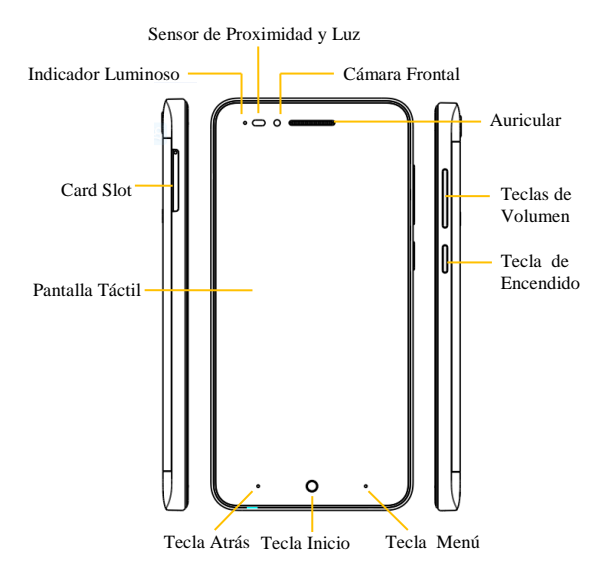

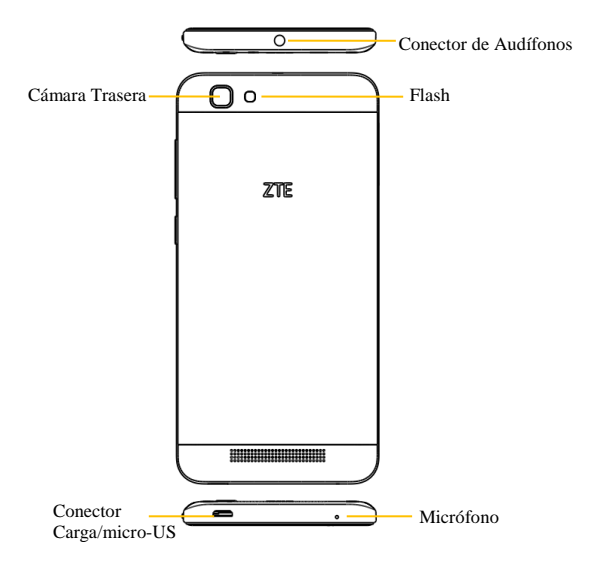

### <span id="page-18-0"></span>**Explicación de Teclas**

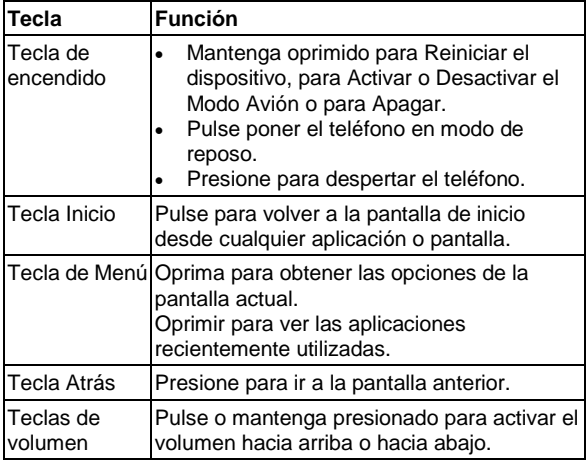

**NOTA:** La posición de la **Tecla Menú** y la **Tecla Atrás** son intercambiables mediante **Ajustes > Tecla Dura**.

### <span id="page-19-0"></span>**Inicio**

#### <span id="page-19-1"></span>**Instalación de la tarjeta SIM/SD**

**NOTA:** La tarjeta nano-SIM soporta Hot Swap (sin apagar).

1. Retirar la bandeja con un gancho.

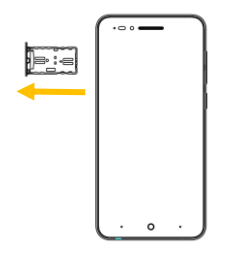

2. Poner la tarjeta nano-SIM en la bandeja como se muestra.

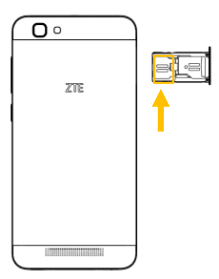

3. Poner la memoria en la bandeja como se muestra.

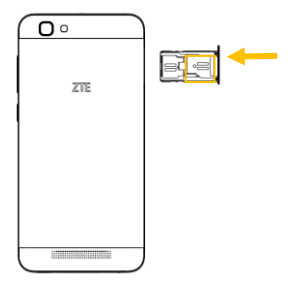

4. Vuelva a colocar la bandeja en la ranura hasta que oiga un clic.

#### <span id="page-20-0"></span>**Cargando la Batería**

Su teléfono nuevo necesitará cargar la batería.

- 1. Conecte el adaptador al conector para carga. Asegúrese de que el adaptador se inserta con la orientación correcta. No fuerce el conector en el enchufe del cargador.
- 2. Conecte el cargador a un tomacorriente de pared de CA.
- 3. Desconecte el cargador cuando la batería esté totalmente cargada.

### <span id="page-20-1"></span>**Encendiendo y Apagando su Teléfono**

Asegúrese de que la tarjeta SIM está en el dispositivo y la batería está cargada.

- Mantenga oprimida la **Tecla Encendido** para encender su teléfono.
- Para apagarlo, sostenga la **Tecla Encendido** para obtener las opciones del teléfono. Seleccionar **Apagar**, y luego pulse en **OK**.

### <span id="page-21-0"></span>**Configurar su Teléfono por Primera Vez**

Al encender el teléfono después de comprarlo o restaurado la configuración de fábrica (ver capítulo [Privacidad: Reiniciar a](#page-41-0) [Ajustes de Fábrica\)](#page-41-0), usted necesita hacer algunos ajustes antes de usarlo.

Pulse **Ajustes > Idioma y entrada > Idioma** para cambiar el idioma que quiera usar, si es necesario.

#### <span id="page-21-1"></span>**Cambiando al Modo Dormir**

Para ahorrar energía, el Modo Dormir suspende el dispositivo a un estado de bajo consumo de energía mientras la pantalla está apagada. Su dispositivo también entra en Modo de Dormir por sí mismo cuando la pantalla se apaga automáticamente después de cierto tiempo. Puede iniciar el Modo de Dormir presionando la Tecla de Encendido.

#### <span id="page-21-2"></span>**Despertando el Teléfono**

- 1. Presionar la **Tecla Encendido** para activar la pantalla.
- 2. Tocar la pantalla y deslizar hacia arriba.

**NOTA:** Si ha definido un patrón de desbloqueo, PIN / contraseña para su teléfono (consulte el capítulo

[Configuración de Seguridad\)](#page-38-1) deberá dibujar el patrón o introducir el PIN / Contraseña para desbloquear la pantalla.

### <span id="page-22-0"></span>**Cómo moverse por el Teléfono**

#### <span id="page-22-1"></span>**Control por tacto**

Puede utilizar gestos táctiles para controlar el teléfono. Los controles de su pantalla táctil cambian dinámicamente dependiendo de las tareas que estás realizando.

- 1. Toque los botones, iconos o aplicaciones para seleccionar elementos o abrir aplicaciones.
- 2. Movimiento rápido en la pantalla para desplazarse hacia arriba, abajo, izquierda o derecha.
- 3. Pulse, arrastre y suelte para mover los elementos específicos a través de la pantalla.
- 4. Doble clic en la pantalla para acercar/alejar la imagen.

**NOTA:** Puede ver la pantalla del teléfono en orientación retrato o de paisaje simplemente con sostener en posición erguida o girando sobre su lado. No todas las pantallas son visibles en paisaje.

#### <span id="page-22-2"></span>**Pantalla de Inicio**

En la pantalla de inicio, también se muestra el icono de acceso directo, puede también establecer su propio fondo de pantalla, agregar widgets o accesos directos a aplicaciones que necesita o eliminarlos como guste.

#### **Pantalla de Inicio Extendida**

La pantalla de inicio se extiende más allá del ancho de la pantalla, dando espacio para añadir más cosas. Simplemente deslice el dedo hacia la izquierda o derecha.

#### **Elige tu Fondo de Pantalla**

- 1. Presiona **Tecla Inicio** para regresar a la pantalla de Inicio.
- 2. Pulse **Tecla Menú** y seleccione **Fondos de Pantalla**.
- 3. Elige la imagen que desea utilizar como papel tapiz.

#### <span id="page-23-0"></span>**Status e iconos de notificación**

El teléfono le dirá exactamente lo que está sucediendo mostrando iconos simples. Esto es lo que significan.

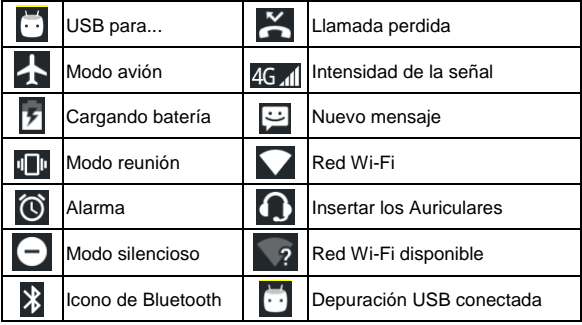

### <span id="page-24-0"></span>**Uso del Panel de Notificación**

Las notificaciones reportan la llegada de nuevos mensajes, eventos de calendario y alarmas, así como eventos próximos, como cuando has configurado el teléfono como un hotspot Wi-Fi. Puede abrir el panel de notificación para ver los detalles.

- Para abrir el panel notificaciones, deslice su dedo hacia abajo desde la parte superior de la pantalla.
- Para cerrar el panel notificaciones, deslice el dedo hacia arriba en la pantalla o la presione la **Tecla Atrás**.

#### **Abrir Aplicaciones Recientemente Usadas**

- 1. Sostenga la **Tecla Menú** desde cualquier pantalla. El teléfono mostrará las aplicaciones que usaste recientemente.
- 2. Toque la aplicación que desea abrir.

# <span id="page-24-1"></span>**Llamadas Telefónicas**

### <span id="page-24-2"></span>**Haciendo Llamadas**

Hay varias maneras de hacer una llamada con su teléfono. Y son fáciles de hacer.

#### <span id="page-24-3"></span>**Llamada desde el Teléfono**

- 1. Presionar **Tecla Inicio > pulse Teléfono** en la Pantalla Inicial.
- 2. Digite el número telefónico usando el teclado en pantalla.

Pulse **Example 2** para borrar dígitos incorrectos.

3. Para marcar pulse el icono $\bullet$ .

**TIPS**: Para hacer llamadas internacionales, mantener O para introducir "+".

#### <span id="page-25-0"></span>**Llamar desde Tus Contactos**

1. Presionar **Tecla Inicio** >  $\boxed{4}$  > **Contactos**  $\boxed{4}$ .

Deslice el dedo para desplazarse por la lista de contactos y pulse el nombre del contacto que desea llamar, cuando aparezcan los datos del contacto, haga clic en el número.

2. Puede buscar un contacto tocando  $\overline{Q}$  en la pantalla.

#### <span id="page-25-1"></span>**Llamando desde Tu Historial de Llamadas**

- 1. Si ha abierto el marcador, toque **> Historial** para abrir las llamadas registradas, respectivamente toca el botón **Todos o Perdidas** para mostrar una lista de los archivos correspondientes
- 2. Pulsar el icono de marcar a la derecha del registro.

#### <span id="page-25-2"></span>**Llamar desde un Mensaje de Texto**

Si un mensaje de texto contiene un número de teléfono al que desea llamar, puede hacer la llamada mientras visualiza el mensaje de texto.

- 1. Presionar **Tecla Inicio > presionar Mensajes** .
- 2. Seleccionar la conversación y luego encontrar el mensaje que contiene el número de teléfono que usted necesita.

3. Toque el mensaje, el teléfono mostrará una lista de las opciones.

### <span id="page-26-0"></span>**Recibir Llamadas**

#### <span id="page-26-1"></span>**Contestar una Llamada**

Presionar el icono , y arrastrarlo a la derecha para contestar la llamada.

#### <span id="page-26-2"></span>**Rechazar una Llamada**

Presionar el icono , y arrastrarlo a la izquierda para rechazar la llamada.

### <span id="page-26-3"></span>**Silenciar Llamada**

Durante una llamada, puede silenciar el micrófono para que la persona con la que habla no le escuche, pero usted todavía podrá escucharle.

pulse $\frac{1}{2}$ 

Toque **W** para apagar el micrófono. Para volverlo a encender,

### <span id="page-26-4"></span>**Encender / Apagar el Altavoz**

Pulse  $\bigcirc$  durante una llamada para activar el altavoz. Toque otra vez  $\begin{array}{|c|c|} \hline \multicolumn{1}{|c|}{\text{para}}$  desactivar el altavoz.

### <span id="page-27-0"></span>**Terminar una Llamada**

Pulse **para terminar una llamada.** 

# <span id="page-27-1"></span>**Contactos**

Puede agregar contactos en su teléfono y sincronizarlos con los contactos en tu cuenta de Google u otras cuentas que admitan la sincronización de contactos.

Para ver tus contactos, pulsa **Inicio > >** pulsa **Contactos**.

### <span id="page-27-2"></span>**Creando un Contacto**

- 1. Pulsar **d** desde la pantalla **Contactos**.
- 2. Elegir la ubicación de almacenamiento para guardar el contacto.
- 3. Introduzca el nombre del contacto, números telefónicos alguna otra información y luego guárdelo.

### <span id="page-27-3"></span>**Búsqueda de un Contacto**

- 1. Pulsar **Q** en la pantalla de **Contactos**.
- 2. Indique el nombre del contacto que desea buscar.

Se listarán los contactos que coincidan.

# <span id="page-27-4"></span>**Mensajería**

Los SMS (mensaje de texto) y MMS (servicio de mensajería de multimedia) se encuentran en un solo menú en **Inicio > Mensajería**.

### <span id="page-28-0"></span>**El Centro de Mensajes**

En lugar de una bandeja de entrada y salida, el teléfono organiza los mensajes que envía y recibe en una caja, donde se agrupan los mensajes intercambiados con el mismo número en un hilo de mensajes en la pantalla de mensajería. Puede seleccionar un hilo para ver la conversación que tuviste con alguien.

### <span id="page-28-1"></span>**Envío de Mensajes**

- 1. Presionar **Inicio > Mensajería**.
- 2. Pulsar  $\Box$  para crear mensaje nuevo.
- 3. Teclear el destinatario nombre o número. Durante la escritura, aparecerán los contactos que coincidan. Tocar uno de los contactos sugeridos para añadirlo como destinatario. También puede pulsar  $\frac{1}{2}$  para seleccionar destinatarios desde los contactos.
- 4. Pulsar **Teclear Mensaje de Texto** y teclee el mensaje.
	- T Pulse La tecla **Menú** para insertar texto rápido o contactos.
	- Si está enviando un MMS, pulse La tecla **Menu** para agregar tema, o pulsar  $\Box$  para adjuntar fotos, videos, audio o presentaciones.
- 5. Pulsar para enviar el mensaje.

**NOTA:** Agregar un anexo al texto de mensaje se convertirá en un MMS automáticamente. Además si eliminas todos los

archivos adjuntos y el tema de un MMS, lo convertirá automáticamente en un mensaje de texto.

### <span id="page-29-0"></span>**Configuración de Mensajes**

Los ajustes de mensajes del teléfono están pre configurados para su uso inmediato. Para cambiarlas, pulse tecla de **Menú > Ajustes de Mensajería** desde la pantalla de Mensajería.

**NOTA:** Desde la pantalla de ajustes SMS/MMS pulse **Menú > Restaurar configuración predeterminada** para cambiar la configuración de nuevo a la original.

# <span id="page-29-1"></span>**Configuración del Ingreso Táctil**

Elija configuración de entrada táctil pulsando **tecla Inicio > > Ajustes > Idioma y entrada** desde la pantalla de inicio. En la sección **Teclado y métodos de entrada**, puede elegir la configuración que necesita.

# <span id="page-29-2"></span>**Cómo Conectarse a Internet**

Las Impresionantes capacidades de interconexión de su teléfono le permiten acceder a Internet o red corporativa con facilidad.

Puede utilizar la configuración de conexión predeterminado para conectarse a Internet a través de tu red móvil o Wi-Fi. La conexión de red puede habilitar/deshabilitar manualmente. Sólo tiene que pulsar **Inicio > > Ajustes > Uso de Datos > Datos móviles**.

# <span id="page-30-0"></span>**Agregar una nueva conexión de red**

Para conectarse a través de su red de telefonía móvil necesita un plan de datos con su proveedor de servicios. También si la configuración de redes no está pre-configurada en el teléfono, por favor póngase en contacto con su proveedor para obtener la información necesaria.

Usted puede ver la configuración presionando tecla **Inicio > > Ajustes > Más > Redes móviles > Nombres de Punto de Acceso**.

### <span id="page-30-1"></span>**Encender Wi-Fi**

Wi-Fi ofrece acceso inalámbrico a Internet a distancias de hasta unos 100 mts.

- 1. Presionar **Tecla Inicio > > Ajustes > Wi-Fi**.
- 2. Clic en **junto al menú de conexión Wi-Fi para activar**, hacer clic en **Q** para desactivar la función Wi-Fi.

### <span id="page-30-2"></span>**Conexión a una red Wi-Fi**

1. Presionar Tecla **Inicio > > Ajustes > Wi-Fi**.

Cuando está active el Wi-Fi, los puntos de acceso Wi-Fi, o "hotspots", que el teléfono ha detectado se muestran con su nombre y tipo de seguridad.

2. Pulsar un punto de acceso para conectarse a él.

**NOTA:** Si está activada la función de seguridad, necesitará introducir la contraseña.

# <span id="page-31-0"></span>**Verificación del Status de la red Wi-Fi**

Puede comprobar la red Wi-Fi activando el icono **compre** en la barra de estado.

### <span id="page-31-1"></span>**Anclaje de USB y Zona WI-Fi**

Comparte la conexión de datos de tu teléfono vía USB o como un hotspot Wi-Fi portátil.

#### <span id="page-31-2"></span>**Activando el anclaje USB**

**TIPS:** El PC accesa a Internet a través de la red móvil del teléfono. Por lo que debe configurar la conexión de redes correctamente antes de utilizar el teléfono como módem.

Presionar **Tecla Inicio > > Ajustes > Más > Anclaje y red móvil** y tocar **Anclaje USB**.

#### <span id="page-31-3"></span>**Desactivación del anclaje USB**

Presionar **Tecla Inicio > > Ajustes > Más > Anclaje y red móvil** y tocar **Anclaje USB** otra vez.

También puede solo desconectar el cable USB.

#### <span id="page-31-4"></span>**Activar el Wi-Fi Hotspot**

Usted puede utilizar el teléfono como un ruteador WLAN portátil, para compartir la conexión a internet de su teléfono con uno o más PC u otros dispositivos.

#### **NOTA:**

Cuando está habilitada la función de hotspot Wi-Fi portátil,

no puede utilizar aplicaciones de su teléfono para acceder a internet a través de la conexión Wi-Fi.

- Puede configurar el Wi-Fi hotspot como sigue:
- 1. Presionar **Tecla Inicio > > Ajustes > Más > Anclaje y red móvil > Wi-Fi hotspot**, clic en **para activarlo.**
- 2. Pulse **Wi-Fi hotspot** para configurar y administrar la red WI-Fi portable. Ahora puede encontrar el hotspot en otros dispositivos y conectarse a él.

### <span id="page-32-0"></span>**Desactivación de la conexión Wi- Fi Hotspot**

Presionar **Tecla Inicio > > Ajustes > Más > Anclaje y red móvil > Zona Wi-Fi**, clic en **C** para apagarlo.

### <span id="page-32-1"></span>**Navegación en Internet**

Puede utilizar su teléfono para obtener Internet a través de una red o conexión Wi-Fi.

Presionar **Tecla Inicio >** .

#### **Hay diferentes maneras de abrir páginas web:**

- Puntee la barra de direcciones para indicar el sitio web que desea ver. Luego pulse en el teclado táctil.
- Pulse **Tecla Menú > Marcadores** y seleccione un marcador para abrir.

### <span id="page-32-2"></span>**Opciones de Navegación**

Cuando navega en la Web, también puede hacer lo siguiente:

Presionar **Tecla Menú > Salir** para terminar.

- Presionar **Tecla Menú > Marcadores** y seleccione un marcador o una historia para abrir.
- Presionar **Tecla Menú > Ajustes** para configurar los ajustes del navegador.

### <span id="page-33-0"></span>**Uso de los Marcadores**

Para marcar una página web, ábrala y pulse tecla **Menú > Agregar a marcadores**. Dar nombre al marcador y guardar todo.

### <span id="page-33-1"></span>**Editar un Marcador**

- 1. Abra una ventana del navegador.
- 2. Pulse **Tecla Menú > Marcadores**.
- 3. Seleccione el elemento que desea editar y mantenga presionado hasta que el menú contextual aparezca.
- 4. Seleccionar **Editar marcadores**.
- 5. Editar el título o dirección URL y luego pulse **OK** para guardar.

### <span id="page-33-2"></span>**Borrar un Marcador**

- 1. Abra una ventana del navegador.
- 2. Pulse **Tecla Menú > Marcadores**.
- 3. Elegir el elemento que desea eliminar y oprímalo hasta que el menú contextual aparezca.
- 4. Seleccionar **Eliminar Marcador** y pulsar **OK** para confirmar.

## <span id="page-34-0"></span>**Cambiar Ajustes del Navegador**

Pulsar **Tecla Menú > Ajustes** desde una ventana del navegador para cambiar la configuración del navegador.

# <span id="page-34-1"></span>**Bluetooth**

Bluetooth es una tecnología de comunicación inalámbrica de corto alcance. Teléfonos u otros dispositivos con capacidad Bluetooth pueden intercambiar información de forma inalámbrica a una distancia de unos 10 metros. Los dispositivos Bluetooth deben estar emparejados antes de realizar la comunicación.

- 1. Presionar **Tecla Inicio > > Ajustes > Bluetooth**.
- 2. Clic en **D** para encender Bluetooth, cuando Bluetooth está activado, el icono a aparecerá en la barra de estado.
- 3. Cuando Bluetooth está encendido, el teléfono mostrará todos los dispositivos visibles Bluetooth en rango.
- 4. Pulse el dispositivo que desea emparejar y opere de acuerdo con los mensajes.

Cuando ambos dispositivos a ser emparejado acepten la conexión, el aparejamiento estará completo.

# <span id="page-34-2"></span>**Aprovechamiento máximo de la multimedia**

### <span id="page-34-3"></span>**Tomando Fotos con la Cámara**

El teléfono tiene la función de cámara. Abrir presionando

### **Tecla Inicio > > Cámara**.

Pulsar en **S** para tomar una fotografía. Para verla, puntear el cuadro en la esquina derecha de la pantalla.

### <span id="page-35-0"></span>**Escuchar el Radio FM**

Con la FM Radio, puede buscar canales de radio, escucharlos y guardarlos en tu teléfono. El cable de los auriculares funciona como antena, siempre conectar el auricular cuando se utiliza la radio.

 Para sintonizar, conectar el auricular a su teléfono. Presionar **Tecla Inicio > > Radio FM.**

### <span id="page-35-1"></span>**Reproduciendo tu Música**

Puede reproducir archivos de audio digital desde la tarjeta de memoria de tu teléfono. Antes de tocar la música, necesitará copiar los archivos de música a la tarjeta de memoria.

- 1. Presionar **Tecla Inicio > >Música** para abrir la Pantalla de Música.
- 2. Clic en una canción en **Canciones** para iniciar la reproducción.
- 3. Ajustar el volumen con las **Teclas Volumen**.

### <span id="page-35-2"></span>**Abrir Su Galería**

Presionar **Tecla Inicio > > Galería**, puede usar la Galería para ver fotos y videos. También puede hacer edición básica

de sus fotos – tal como ponerlos como fondo de pantalla o foto de contacto, y compartir con amigos.

### <span id="page-36-0"></span>**Haciendo Notas de Voz**

#### **La grabadora de sonido le permite grabar notas de voz.**

- 1. Presionar **Tecla Inicio > > Grabadora de Voz**.
- 2. Pulsar en para iniciar la grabación.
- 3. Pulsar en  $\Box$  para detener la grabación.
- 4. Pulsar en  $\triangleright$  para reproducir la grabación de voz.
- 5. Guardar la grabación después de parar, o pulse **Descartar** para eliminar la grabación.

# <span id="page-36-1"></span>**Clasificación de Ajustes del Teléfono**

### <span id="page-36-2"></span>**Ajuste Fecha y Hora**

- 1. Presionar **Tecla Inicio > > Ajustes > Fecha y Hora**.
- 2. Pulsar en **Fecha y hora automáticos** y seleccione **Desactivar** si desea fijar la fecha y hora usted mismo.
- 3. Establecer fecha, hora y cambiar las otras opciones.

### <span id="page-36-3"></span>**Configuración de Pantalla**

Presionar **Tecla Inicio > > Ajustes > Pantalla**, puede ajustar la configuración de pantalla a su gusto:

- **Nivel de brillo**: Ajustar el brillo de la pantalla.
- **Cuando se gira el dispositivo**: Rotar la pantalla cuando gira el teléfono.
- **Dormir**: Ajustar el retardo de la pantalla para que automáticamente se apague.
- **Fondo de pantalla**: Establecer el fondo de pantalla del teléfono.

# <span id="page-37-0"></span>**Configuración de Sonido y Notificación**

Tocar **Tecla Inicio > > Ajustes > Sonido y notificación**. Cuando elige el modo General, puede ajustar los ajustes de sonido como los tonos de llamada, volumen y vibración.

### <span id="page-37-1"></span>**Ajustes de Idioma**

Puede cambiar el idioma del sistema del teléfono en dos simples pasos.

- 1. Presionar **Tecla Inicio > > Ajustes > Idioma y entrada > Idioma.**
- 2. Seleccione un idioma de la lista.

#### <span id="page-37-2"></span>**Desactivar los servicios de datos**

Presionar **Tecla Inicio > > Ajustes >Uso de Datos >**  Datos Móviles, luego pulse **.**.

#### <span id="page-37-3"></span>**Redes de Conmutación**

1. Pulse **Tecla Inicio > > Ajustes > Más > Redes** 

#### **Celulares > Operadores de Red**.

- 2. El teléfono buscará redes automáticamente.
- 3. Seleccione una red para registrarla manualmente, o pulse en **Elegir automáticamente**.

### <span id="page-38-0"></span>**Configuración de APN**

Para conectarse a Internet puede usar los nombres de punto de acceso (APN) predeterminados. Y si quieres añadir un nuevo APN, por favor póngase en contacto con el proveedor de servicios para obtener más información.

Pulse **Tecla Inicio > > Ajustes > Más > Redes Celulares > Nombre de Punto de Acceso**.

### <span id="page-38-1"></span>**Configuración de la Seguridad**

Aquí está cómo proteger el teléfono y la tarjeta SIM del uso no autorizado.

### <span id="page-38-2"></span>**Protegiendo el Teléfono con un Patrón**

#### **Creación de la pantalla del patrón de desbloqueo**

- 1. Pulse **Tecla Inicio > > Ajustes > Seguridad > Bloqueo de pantalla > Patrón**.
- 2. Pulsar **Requerir patrón para iniciar dispositivo > CONTINUAR**.
- 3. Arrastre el dedo para conectar al menos cuatro puntos, dibujar el patrón.
- 4. Tocar en **CONTINUAR**.

5. Dibujar el patrón para confirmar.

#### **Desbloquear la Pantalla con su Patrón**

- 1. Presionar **Tecla de Encendido** para activar la pantalla.
- 2. Dibujar el patrón establecido para desbloquear la pantalla.

Si comete un error, se le pedirá que vuelva a intentarlo.

#### <span id="page-39-0"></span>**Proteger su Teléfono con un PIN o Contraseña**

#### **Crear un PIN o Contraseña**

- 1. Presione **Tecla Inicio > > Ajustes > Seguridad > Bloqueo de pantalla**.
- 2. Pulse en **PIN** o **Contraseña**.
- 3. Siga las instrucciones para completar la configuración de PIN o contraseña.

#### **Desbloquear la Pantalla con su PIN o Contraseña**

- 1. Pulse la **Tecla Encendido** para activar el teléfono.
- 2. Introduzca el PIN o la contraseña definida.

#### <span id="page-39-1"></span>**Desactivar Seguridad para Desbloquear Pantalla**

Si ha creado un patrón de desbloqueo, PIN o contraseña, puede deshabilitarlo.

- 1. Presionar **Tecla Inicio > > Ajustes > Seguridad > Bloqueo de pantalla**.
- 2. Dibujar el patrón de desbloqueo o introduzca su PIN / Contraseña que ha creado.

3. Pulse **Ninguno**.

### <span id="page-40-0"></span>**Proteger Su Tarjeta SIM con un PIN**

Cada tarieta viene con un PIN. El PIN inicial es proporcionado por tu operador de telefonía móvil. Lo mejor es bloquear la tarjeta SIM tan pronto como sea posible.

- 1. Presionar **Tecla Inicio > > Ajustes > Seguridad > configurar bloqueo de tarjeta SIM**.
- 2. Marque la casilla de **Bloqueo de la tarjeta SIM**.
- 3. Introducir el PIN que has recibido y pulse **OK**.

**TIPS:** Si ingresa el PIN del SIM incorrecto más veces lo permitido, su tarjeta SIM se bloqueará y no podrá acceder a la red de telefonía móvil. Póngase en contacto con su operador para una clave de desbloqueo de PIN (PUK) para recuperar la tarieta SIM.

#### **Cambiar el PIN de su SIM**

Puede cambiar el PIN que le han dado a uno más fácil de recordar y difícil de adivinar.

- 1. Presionar **Tecla Inicio > > Ajustes > Seguridad > Configurar bloqueo de tarjeta SIM**.
- 2. Asegurarse de marcar la casilla Bloqueo de tarjeta SIM.
- 3. Pulsar en **Cambiar PIN de SIM**.

### <span id="page-41-0"></span>**Privacidad: Restablecer Configuración de Fábrica**

Pulsar **Tecla Inicio > > Ajustes > Respaldo y Restablecer > Restablecer datos de fábrica > RSSTABLECER TELEFONO > BORRAR TODO**.

**ADVERTENCIA:** Su información personal y aplicaciones descargadas en su teléfono se borrarán después de la reposición.

### <span id="page-41-1"></span>**Aplicaciones**

Pulsar **Tecla Inicio > > Ajustes > Apps**.

#### <span id="page-41-2"></span>**Instalación de una aplicación**

Puede instalar una aplicación que no es de Marketing si ha permitido la instalación de la misma. Asegúrese de que selecciona una aplicación desarrollada para el tipo de dispositivo y procesador antes de instalar.

- 1. Copie el archivo de aplicación en la tarjeta SD e insertar la tarieta en su teléfono.
- 2. Pulse **Tecla Inicio > > Administrador de archivos**, y abra la carpeta donde está el archivo de la aplicación.
- 3. Toque el archivo para comenzar la instalación.
- 4. Lea las instrucciones de instalación que vienen con la aplicación y sígalas para completar la configuración.

**NOTA:** Por favor, tome el teléfono como el estándar

### <span id="page-42-0"></span>**Eliminación de una aplicación**

- 1. Pulse **Tecla Inicio > > Ajustes > Aplicaciones**.
- 2. Seleccione la aplicación que desea eliminar.
- 3. Pulse **DESINSTALAR** y **OK** para confirmar.

### <span id="page-42-1"></span>**Mover una Aplicación**

Puede mover las aplicaciones descargadas o instaladas en el teléfono a la tarjeta de memoria cuando la memoria del teléfono está llena. También puede mover aplicaciones al teléfono si la tarjeta de memoria está llena.

**NOTA:** No todas las aplicaciones se pueden mover a su teléfono o tarjeta de memoria.

- 1. Pulse **Tecla Inicio > > Ajustes > Aplicaciones.**
- 2. Clic en la aplicación que desea mover **> ALMACENAMIENTO > CAMBIAR**.

### <span id="page-42-2"></span>**Gestión de Otros Ajustes**

### <span id="page-42-3"></span>**Salida de texto a voz**

Puede definir las opciones de reconocimiento de voz y texto a voz pulsando **Tecla Inicio > > Ajustes > Idioma y entrada > Salida texto-a-voz**.

### <span id="page-42-4"></span>**Accesibilidad**

Configure las opciones de accesibilidad para las aplicaciones pulsando **Tecla Inicio > > Ajustes > Accesibilidad**.

# <span id="page-43-0"></span>**Otras Aplicaciones**

# <span id="page-43-1"></span>**Reloj**

Pulsar **Tecla Inicio** >  $\Box$  > Reloj, puede ver el reloj o ajustar la alarma.

Tocando en la parte superior del icono de la pantalla puede cambiar las funciones de cuenta atrás y cronómetro de la interfaz de reloj.

### <span id="page-43-2"></span>**Calculadora**

Usted puede usar el teléfono directamente para realizar cálculos matemáticos sencillos..

### 1. Pulsar **Tecla Inicio > > Calculadora**.

2. Haga clic en el botón correspondiente a la pantalla de la calculadora, realizar operaciones aritméticas básicas.

**TIPS:** Deslizar la pantalla de la calculadora hacia la izquierda para usar cálculo científico.

#### ALIMENTACIÓN:

ADAPTADOR ca/cc: ENTRADA: 100-240 Vca 50/60 Hz 300 Ma SALIDA: 5Vcc 1 500 mA TELÉFONO: 3.8Vcc